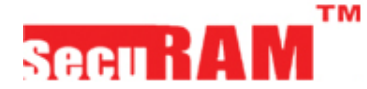

Doc.No.:ECSL0601A071109 Version No.: V2.0020090209(E)

## **Operating and Installation Instructions**

# **Model**:**ECSL-0601A Electronic Combination Controller**

## *ATTENTIONS:*

- *For indoor use only.*
- *Battery Low Voltage:*  $5.2 \pm 0.2V$ . The display will alert low battery when battery voltage reaches 5.2±0.2V. **PLEASE REPLACE THE BATTERY IMMEDIATELY.**

## *Battery Replacement Instructions*

- 1) In the back of Entry Pad you will see one 9 V alkaline battery. Take the battery out of the battery compartment. Gently pull on the battery until it drops out.
- 2) Gently remove the connector by unsnapping it from the two terminals on the top of the battery. **Never Pull on the Battery Leads**
- 3) Connect a new 9V Alkaline battery to the battery clip.
- 4) Put the battery and the leads completely back into the battery compartment.
- *Mounting and wiring refer to the instruction in this manual*

## **FEATURES:**

**1. Manufacturer default 1-2-3-4-5-6**

#### **2. Function of Code**

- a. Unlock
- **b.** Change code

### **3. Wrong Entry Penalty**

Entry of four (4) consecutive invalid codes results in

a 5-minute delay period.

- i. The unit beeps at 5 second intervals.
- ii. During delay period, removing batteries, the entry pad stops counting time; reinstalling batteries, the entry pad continues to count down until 5 minutes delay period finishes.

#### **4. Standby Status**

The entry pad will turn into a standby status with a long beep sound if there is no operation in 10 seconds after the system is activated.

#### **5. Automatic Re-lock**

The entry pad will re-lock in 4 seconds after a valid entry is made and the door is open.

### **6. Low Battery Alert**

- a. Entry pad repeated beeping during an unlocking indicates that the battery is low and needs immediate replacement.
- b. Manufacturer recommends the use of 9-Volt premier alkaline batteries and an annual maintenance replacement of the batteries.

## **USER OPERATING INSTRUCTIONS**

- *1. ALWAYS PERFORM OPERATIONS WITH THE ENTRY PAD UNLOCK.*
- *2. Before closing the door, make sure all the changes are correct.*
- *3. Do not set the user code to six "0".*
- **1. Change Code**
	- a. Enter "0" six times. One Beep sounds, which indicates the entry is valid and the system is awaiting the code changing.
	- b. Enter the existing six (6) digits code one time. One Beep sounds, which indicates the entry is valid.
	- c. Enter a new six (6) digits code one time. One Beep sounds, which indicates the entry is valid.
	- d. Re-enter the new six (6) digits code. One Beep sounds, which indicates the codes entered in steps c and d are the same and the code changing process is successful.
	- e. If Three Beeps sound, the changing process fails. The existing code is still valid. Repeat steps a to d.

*Note:* 

a. Verify the new code at least 3 times before

closing the door to make sure the code is correct.

b. Operations between adjacent steps need be finished in 10 seconds. Otherwise, the system sets back to standby status.

# **Specifications**:

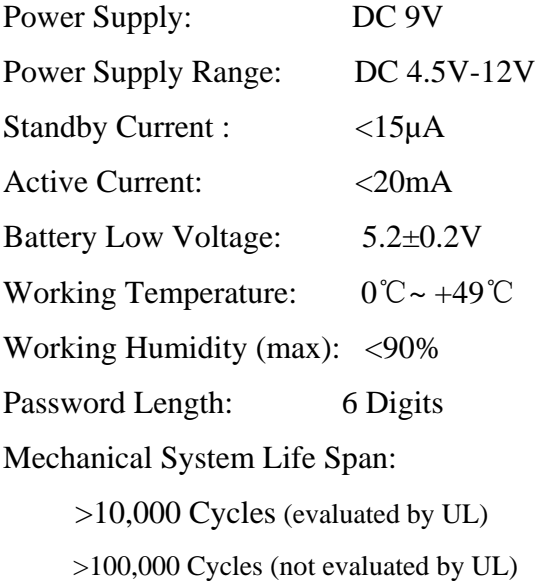

# *SecuRam Systems Inc. U.S.A.*

Version No.: V1.1120090818(E)

## **ECSL-0601A-L02 Electronic Combination Controller OPERATING INSTRUCTIONS**

## *ATTENTIONS:*

- *For indoor use only.*
- *Use one 9V alkaline battery.* Always use an alkaline battery for high quality performance, otherwise controller might not work well.
- *Low Battery Alert:* The display will alert low battery when battery voltage reaches  $5.4 \pm 0.2$ V. **PLEASE REPLACE THE BATTERY IMMEDIATELY.**
- *When the display alerts low battery, Digital Entry Pad can only be operated to lock or unlock. Operations, such as enrolling, deleting or timedelay setting, are not permitted.*

## **Battery Replacement Instructions**

- 1) In the back of Entry Pad you will see one 9 V alkaline battery. Take the battery out of the battery compartment.
- 2) Gently remove the connector by unsnapping it from the two terminals on the top of the battery. **Never Pull on the Battery Leads.**
- 3) Connect a new 9 V battery to the battery clip.
- 4) Put the battery and the leads completely back into the battery compartment.

## *Contents*

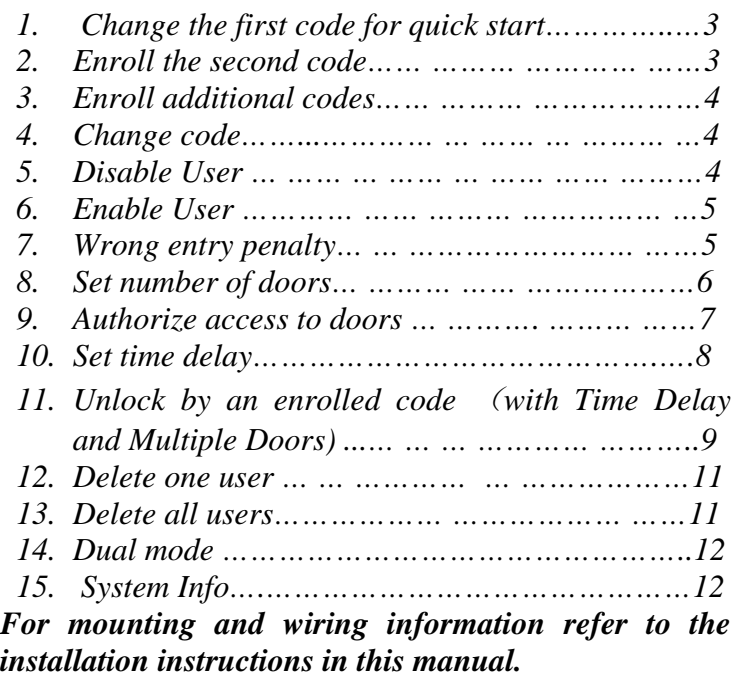

## **Specifications:**

- ➤Registration Capacity: 30 codes
- ➤Code length: 6 digits
- ➤Static current: 50µA
- ➤Power supply: one standard 9V Alkaline battery
- ➤Battery Life Span: About 1 year
- ➤Batter Low Voltage: 5.4±0.2V
- ➤Working Humidity (Max): 90%

### **1. Change the first code for quick start**

The default code for ID 01 is 123456. Enter the default code, 123456. When the LCD screen shows "Select Menu", Press "▲" or " ▼" button to select "Change User Code".

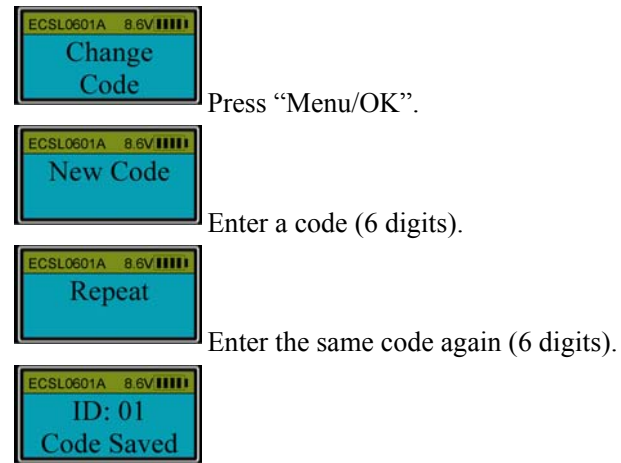

The first code with an ID No. 01 is changed successfully.

#### **Note:**

- 1. When user enters a code, if a wrong digit is entered, push "Back  $\longrightarrow$ " button to re-enter.
- 2. When a code is entered, the display will show the last digit entered.
- 3. The code cannot be set/changed to 123456 again.

## **2. Enroll the second code**

Enter the code with ID No. 01. When the LCD screen shows "Select Menu", press " ▲" or " ▼" to select "Enroll New User".

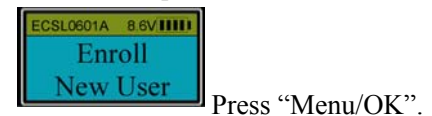

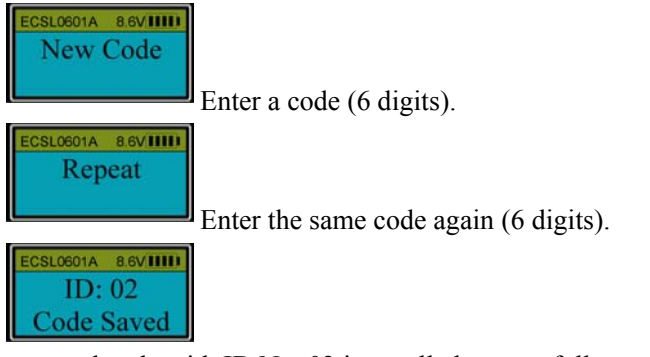

The second code with ID No. 02 is enrolled successfully. **Note:** The first two enrolled codes (ID No. 01 and 02) are administrators' codes. The code cannot be set to 123456.

## **3. Enroll additional codes**

Enter an administrator's code (ID 01 or 02). When the LCD screen shows "Select Menu", press "▲" or "▼" to select "Enroll New User". Follow the same steps as to enroll the second administrator's code to complete the enrollment.

**Note:** For security, a code cannot be set to 123456.

### **4. Change code**

Unlock with the enrolled code to be changed. When the LCD shows "Select Menu", press "▲" or "▼" and select "Change Code".

Follow the same steps as to set/change the first code to complete the enrollment. (See **1. Change the first code for quick start**). **Note:** For security, a code cannot be set to 123456.

### **5. Disable user**

Unlock by an administrator's code. When the LCD shows "Select Menu", press "▲" or "▼" to select "Disable User".

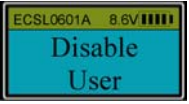

**Press** "Menu/OK". Press " $\blacktriangle$ " or " $\nabla$ " to select the ID No. to be disabled (e.g. ID 03).

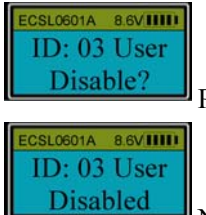

Press "Menu/OK".

Now the user  $(ID No. 03)$  is disabled.

**Note:** Administrators cannot be disabled.

### **6. Enable User**

Unlock by an administrator's code. When the LCD shows "Select Menu", press " ▲" or " ▼" and select "Enable User".

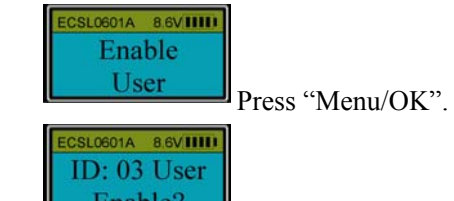

Press "Menu/OK". Press " $\blacktriangle$ " or " $\nabla$ " to select the ID No. to be enabled (e.g. ID 03).

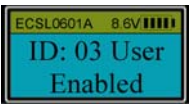

 $\frac{\text{Enabeled}}{\text{Now the user (ID No. 03) is enabled}}$ 

### **7. Wrong entry penalty**

Four (4) consecutive wrong code entries initiate a 4-minute delay period with the LCD showing:

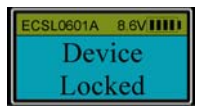

The entry pad is shut down and no operations are permitted. The entry pad will start counting down with the LCD flashing the remaining time every 15 seconds. For example:

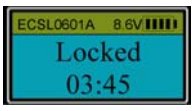

After the countdown has finished, the entry pad is ready to use again.

**Note:** Two more consecutive invalid code entries will restart an additional 4 minutes delay period. An attempt to unlock by an enrolled code will not terminate the delay period.

## **8. Set number of doors**

Unlock by an administrator. When the LCD screen shows "Select Menu". Press "▲" or "▼" to select "Set number of doors".

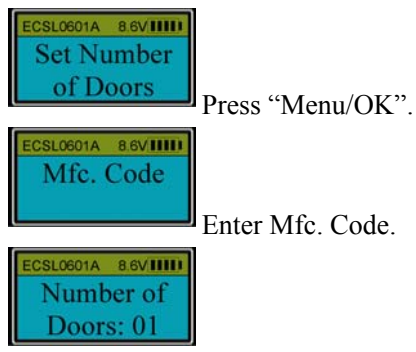

Press "▲" or "▼" to set number of doors. For example, to set the number of doors to 2, select 02 and press "Menu/OK". Now the number of doors is successfully set to 2.

#### **Note:**

The default number of doors is 01. The maximum number of doors is 04.

If the number of doors is more than one, press the numbered button that corresponds with the door to be opened. Otherwise, the lock will be unlocked automatically if verification is successful.

## **9. Authorize access to doors**

Unlock by an administrator. When the LCD screen shows "Select Menu", press " ▲" or " ▼" to select "Authorize Doors".

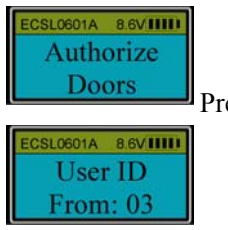

Doors Press "Menu/OK"

Press " $\blacktriangle$ " or " $\nabla$ " to select the first ID in the group to be authorized. For example, ID 03. Press "Menu/OK".

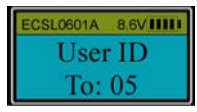

Press " $\triangle$ " or " $\nabla$ " to set the last ID in the group of users to be authorized. For example, to authorize users with ID No. from 03 to 05. Press "Menu/OK".

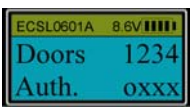

"Door 1234" means the number for each door. "Auth. oxxx"

shows whether the group has authorization for each specified door. Letter "o" means the group has authorization. Letter "x" means the group does not.

Use/Press "1" to authorize for Door 1 or not.

Use/Press "2" to set for Door 2, "3" for Door 3 and "4" for Door 4.

**Note:** Administrators (ID No. 01 and 02) can open all doors.

For example: to authorize users with ID No. 03, 04 and 05 to open Door 2: when the LCD screen shows:

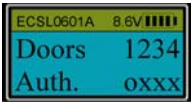

Press "1" to change "o" to "x". Press "2" to change "x" to "o". Press "Menu/OK".

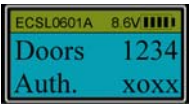

Now the authorization is completed.

## **10. Set Time Delay**

Unlock by an administrator. After successful verification, the LCD screen shows "Select Menu". Press "▲" or "▼" and select "Set/Cancel Time Delay".

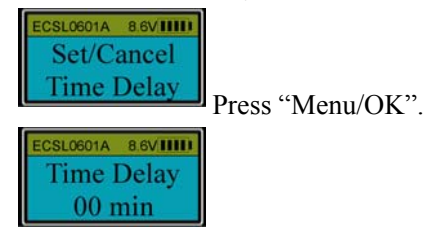

Press "▲" or "▼" to set time delay (1 to 99 min). Press "Menu/  $OK"$ 

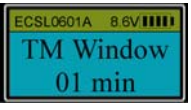

Press " $\blacktriangle$ " or " $\nabla$ " to select Time Window (0 to 15 min). Press "Menu/OK". Now the time delay is set successfully.

#### **Attentions on Time Delay operations:**

- Time Delay Override: At anytime administrators (ID No. 01 and 02) can unlock the actuator without delay. During Time Delay period, after administrator is verified successfully, the actuator will be unlocked without delay.
- During Time Delay period, user can operate the entry pad, such as enrolling, deleting etc., but the actuator will not be unlocked.
- After the original time delay is successfully changed, the new time delay will not go into effect until after unlocking once with an enrolled code with the original time delay.
- When changing Time Delay, if the period is longer than the previous one, the new time delay will be effective during the next unlocking.

### **11. Unlock by an enrolled code (with Time Delay and Multiple Doors)**

Enter an enrolled code. If the code is verified successfully, the LCD will show the ID No. of the entered code, which is followed by:

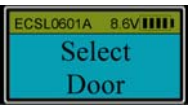

Press "1" to unlock Door 1, "2" to unlock Door 2, "3" to unlock Door 3 or "4" to unlock Door 4.

**Note:** The default authorized door is Door 1.

If the number of doors is set to "01", after a code is successfully

successfully, the controller is unlocked directly (if no time delay) or starts counting up without selecting a door.

After selecting a door, the entry pad will start counting up.

### **For example:**

Time Delay is set to 10 minutes and Time Window is 5 minutes. Enter an enrolled code (ID: 03). When the LCD shows:

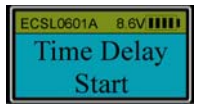

The entry pad will start counting. The LCD screen flashes with the passed time every 15 seconds. When Time Delay completes, the entry pad will start counting down for Time Window.

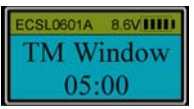

The LCD screen flashes with remaining time every 15 seconds. During the 5 minutes Time Window, user can enter an enrolled code again to unlock the entry pad. The LCD will show:

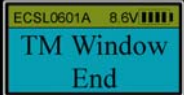

Now the actuator is unlocked.

#### **Note:**

**Time Delay Override:** The administrators can unlock the actuator without delay.

When the entry pad starts its Time Delay process, user can operate the entry pad normally, but the actuator will not be unlocked even if the verification is successful.

If no enrolled code is verified successfully during Time Window period, the actuator will continue to be locked until the end and the LCD will show "TM Window End".

#### **Note:**

If the Time Window is set to 0 minutes, there is no need to verify a second time. When Time Delay ends, the actuator will be

unlocked automatically

If Time Delay is set to 0 minutes, Time Window will automatically be 0 minutes. After successful verification, the actuator will be unlocked automatically. When the LCD screen shows "Door # Open 06 sec", the selected door is now unlocked.

## **12. Delete One User**

Unlock by an administrator's code. When the LCD shows "Select Menu", press "▲" or "▼" to select "Delete One User".

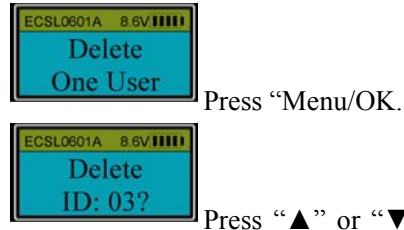

 Press "▲" or "▼" to select the ID No. to delete (e.g. ID No. 03). Press "Menu/OK".

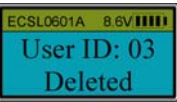

Now the user with ID No. 03 has been deleted.

## **13. Delete All Users**

Unlock with an administrator's code (ID No. 01 or 02). When the LCD shows "Select Menu", press " ▲" or "▼" to select "Delete All Users".

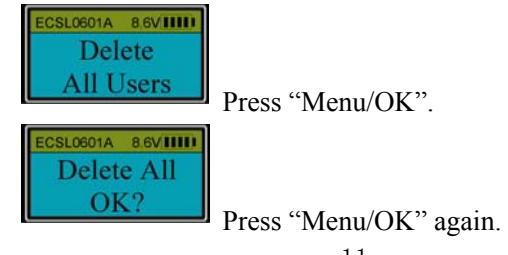

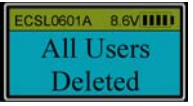

**Deleted** Now all users are deleted successfully.

## **14. Dual Mode**

Unlock by an administrator. When the LCD shows "Select Menu", press " ▲" or " ▼" to select "Enable Dual Mode". Press "Menu/OK" and then enter another enrolled code. When the LCD shows:

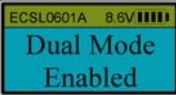

Enabled Dual Mode function is activated

#### **Note:**

- Only administrators' codes (ID No. 01 & 02) can be used to change Dual Mode to single user mode.
- In order to open the lock in Dual Mode, the second code must be entered within 60 seconds after the first code is successfully verified.
- If all users are deleted, Dual Mode will be disabled automatically.
- In Dual Mode, administrators cannot be deleted.
- When changing a code in Dual Mode, only the second entered code can be changed.

## **15. System Info.**

Press "Menu/OK". Press "▲" or "▼"to select "System Info.". Press "Menu/OK" and the LCD will show:

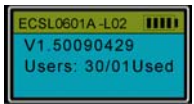

It means that up to 30 users can be enrolled in the entry pad and there are no users enrolled currently (ID 01 is set back to 123465).